# **UCAS Step-by-Step Guide for 2022 entry**

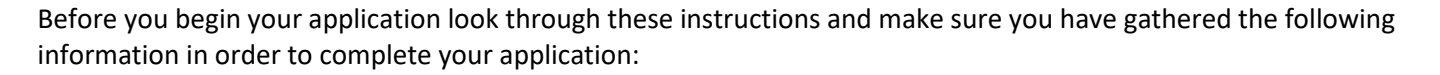

**New City**<br>College

- GCSE Certificates showing grades and examining boards
- Any other qualifications, including those taken overseas
- Details of any paid employment (i.e. employers name and address and the date you started/finished)
- If you were not born in the UK, date you entered.
- Credit/debit card to pay online application fee of £26.50 for up to five choices or £22 for one choice
- 15<sup>th</sup> October by 6.00pm: Deadline for medicine, dentistry, veterinary science and Oxford and Cambridge (**Internal College Deadline – Friday 25th September**)
- 26th January by 6.00pm: Final UCAS deadline (**Internal College Deadline – Friday 5 th November: BTEC and A Level Students Friday 5th December: Access and other students on one year courses**)

Go to the UCAS websit[e http://www.ucas.ac.uk](http://www.ucas.ac.uk/)

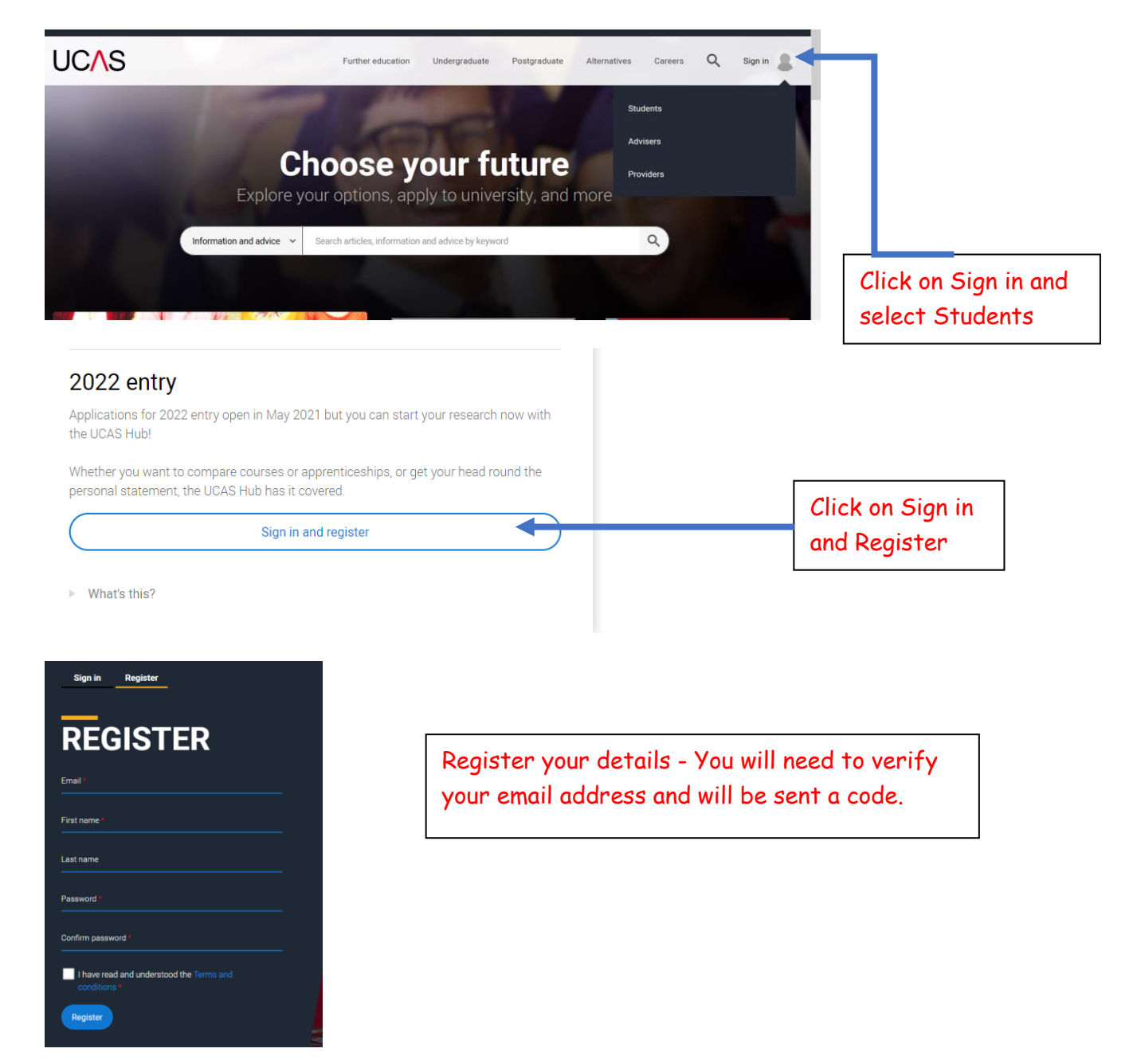

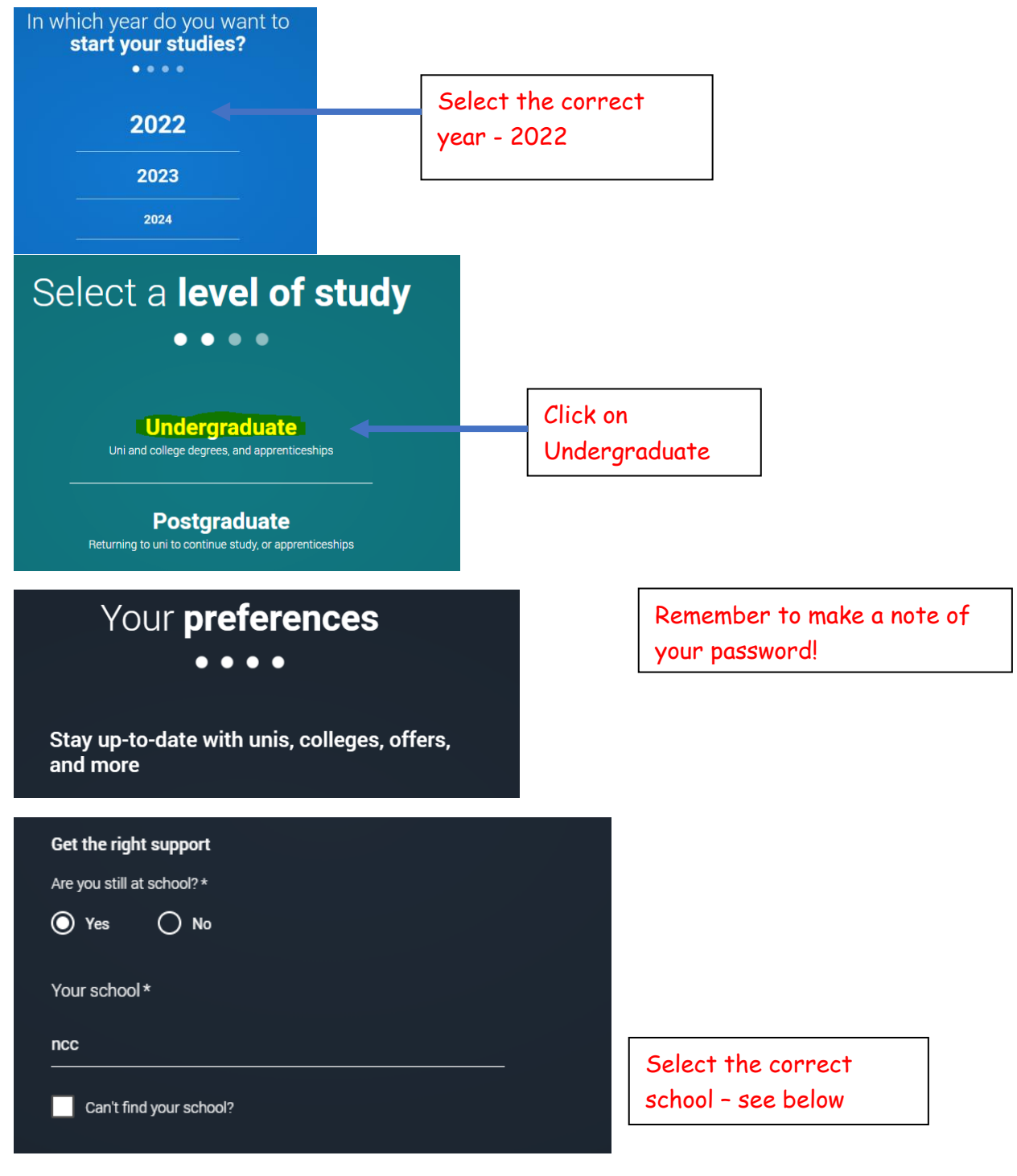

Select the correct campus:-

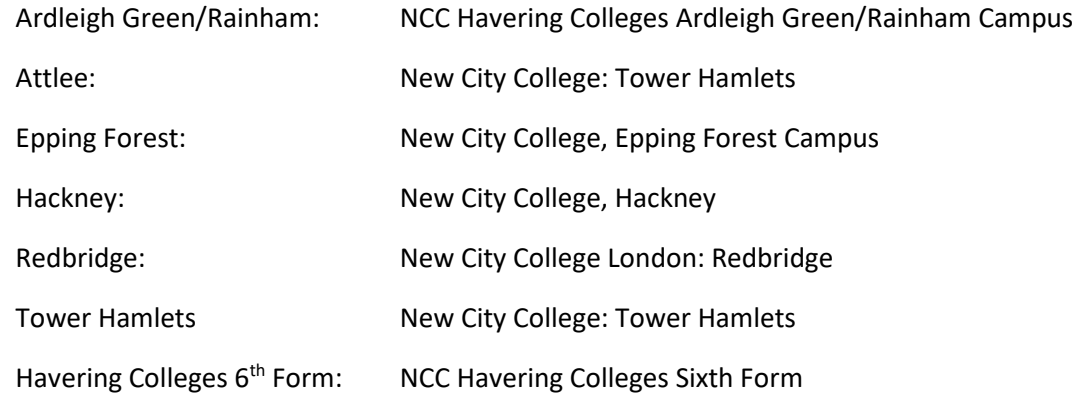

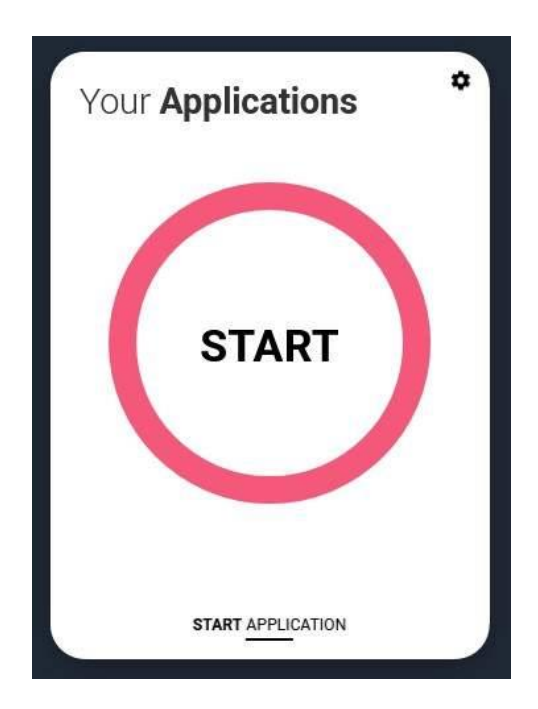

You are registered in the Hub and ready to start your application.

Are you applying from a school, college, or centre?

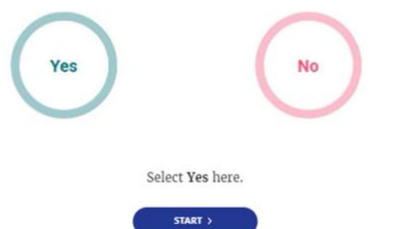

Select yes

### Link to a school, college, or centre using a Buzzword

By entering the buzzword, you give your permission to share your application with your school, college or centre, so they can support you through the application process. To find out more about how your school, college or centre will be able to support your application and the information they will have access to please see here

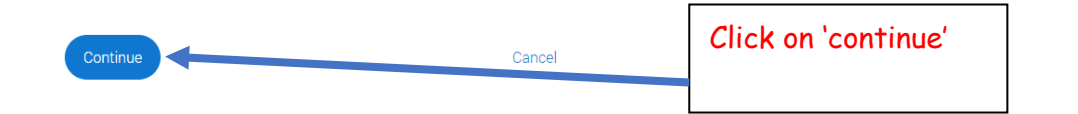

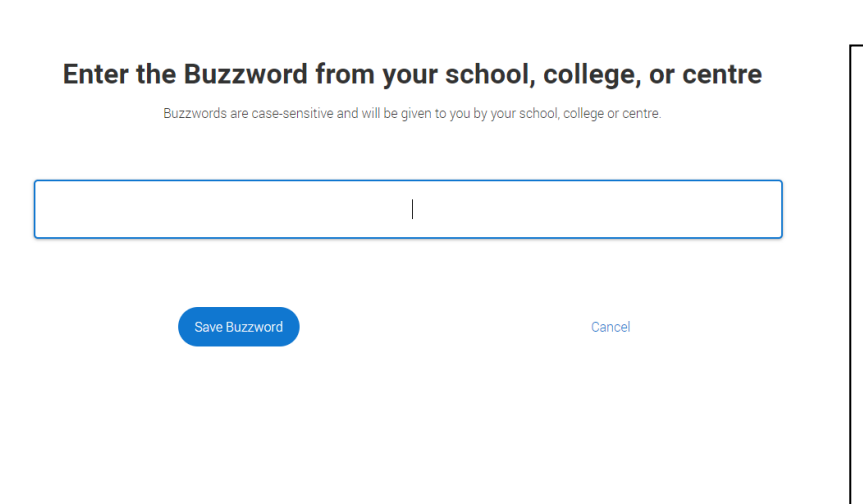

Enter buzzword for your campus: Ardleigh Green/Rainham: **HE4ME2022** Attlee: **ncctower22** Epping Forest: **NCC2022** Hackney: **hackney22entry** Redbridge: **nccred22** Tower Hamlets: **ncctower22** Havering Colleges 6th Form: **havering22**

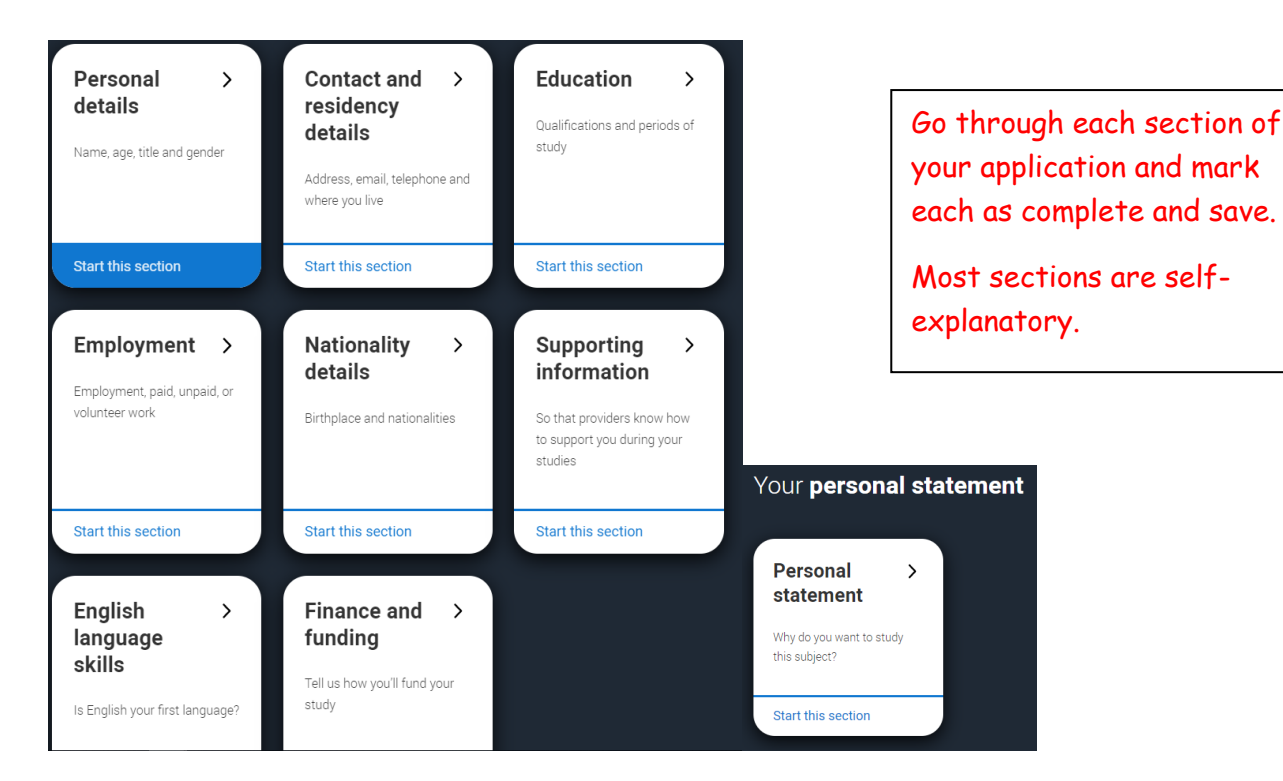

# Add choice

#### University/college name\*

Queen Mary University of London

#### Course<sup>\*</sup>

English

Course code: 0300

Course details: 3FT Hon

#### Location \*

Main Site

#### Start date

19 September 2022

#### **Further details**

You only need to provide information here if your chosen university or college has asked you to

#### Point of entry

This tells the universities and colleges which year of the course you want to start, e.g. point of entry one is the first year of the course. If you wish to start in the first year of the course leave the box blank and you will automatically be considered for the first year. Enter 0 if you intend to take a foundation year - not all universities offer a foundation year so please check before applying.

 $\ddot{\phantom{0}}$ 

If you've spoken to your chosen university or college and they are willing to consider your application to start the course after the first year, please enter the relevant number for the year, e.g. second year = 2, third year = 3, etc.

Live at home while studving? \*

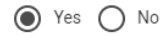

Type in your choice of University- For some London Universities like Kings College London, type in University of London.

There is no need to enter your choices in order of preference- they will appear alphabetically in your application.

Your choices should all be similar. Don't apply for courses that are very different as this makes it difficult to write your personal statement. Your choices must be realistic otherwise you may be rejected.

# **Education**

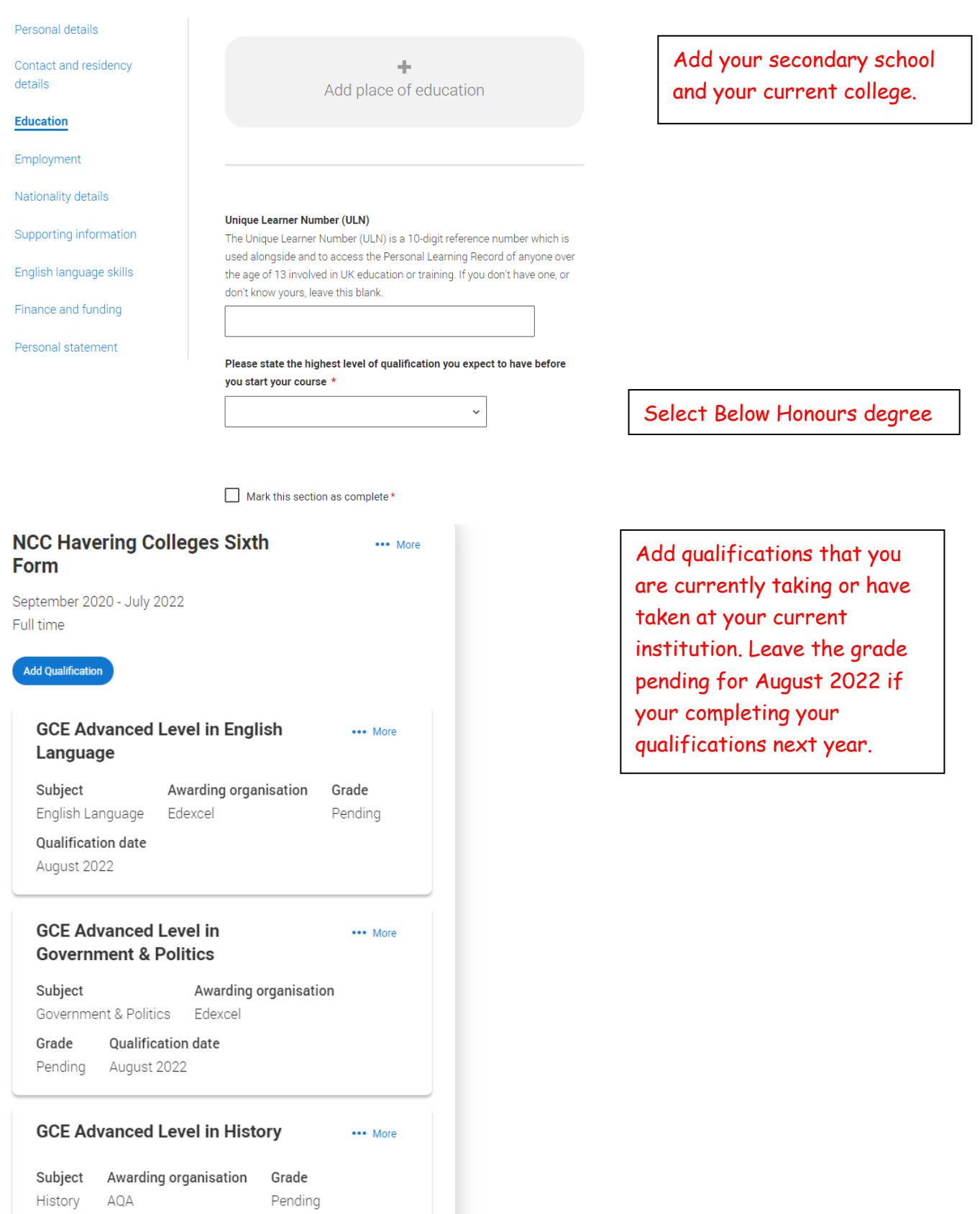

Qualification date August 2022

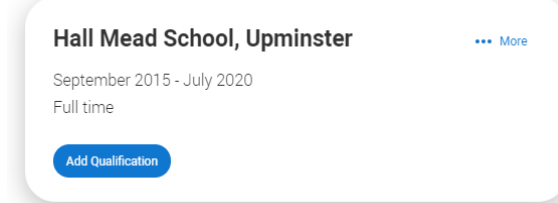

# **Employment**

### **Next**

Sales Assistant

Company/organisation address Lakeside shopping centre, Thurrock **Start date 05/2020 Finish date 07/2021** Was/is your position full time or part time? Part time

**Finance and Funding**

#### What will be your main source of funding for your studies? \*

Select an option from the drop-down list to tell us how you expect to pay for your tuition fees. Most applicants from the UK, Channel Islands, Isle of Man, and the EU will be in the category UK, ChI, IoM, or EU student finance.

This guidance has been created in the absence of full Brexit arrangements being available and you should give your answer as guided. Universities and colleges are aware that EU applicants will be selecting the UK, ChI, IoM or EU student finance option.

UK, Chl. IoM or EU student finance services ~

#### **Student support arrangements**

Tell us who will assess you for tuition fees, or how you will pay for your course. Please select the option which best describes your situation.

Havering

 $\vee$  Mark this section as complete \*

You must complete all mandatory fields in this section before you can mark it as complete. All sections must be marked as complete before you can send your application.

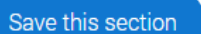

voluntary work or work experience here. You can mention this in your personal statement.

Enter paid employment. Do not include

Choose the second option on the list if you intend to apply for student finance (tuition fee and maintenance loans).

Select the borough that you live in.

Make sure that you enter all GCSEs obtained from your secondary school

### **The personal statement**

- The only section you have full control over
- Your only chance to market yourself as an individual
- The same for all of your choices  $\frac{1}{2}$
- A maximum of 4,000 characters, or 47 lines n4
- A minimum of 1,000 characters **ATA**

There isn't a spelling or grammar check

No formatting allowed

Our quide to writing your personal statement (opens in a new window) should help you complete this section.

We strongly recommend you write the statement using a wordprocessor and paste it in to your application.

You can type your statement directly into the box or edit a statement you have pasted in.

#### Personal statement \*

Your completed statement must be between 1,000 and 4,000 characters (maximum 47 lines) including spaces.

UCAS' similarity detection service: every personal statement is run through software to check for plagiarism.

Check out the NCC Writing a winning Personal Statement Guide

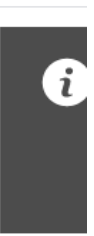

Draft your Personal statement in word and then copy into this section. Get your statement checked by your Tutor, Coach or a Careers Advisor. Avoid spelling or grammatical errors.

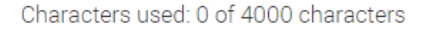

### **Review and Submit**

When you have completed all sections of your application and it shows 100% completed you will be able to review and submit from 7<sup>th</sup> September 2021. You will be asked for online payment at this stage.

Make sure that your application is complete and free from errors – **make sure that you have it checked by your coach, tutor or a member of the Careers Team.**

**It is your responsibility to check that the correct information is on your application form.**

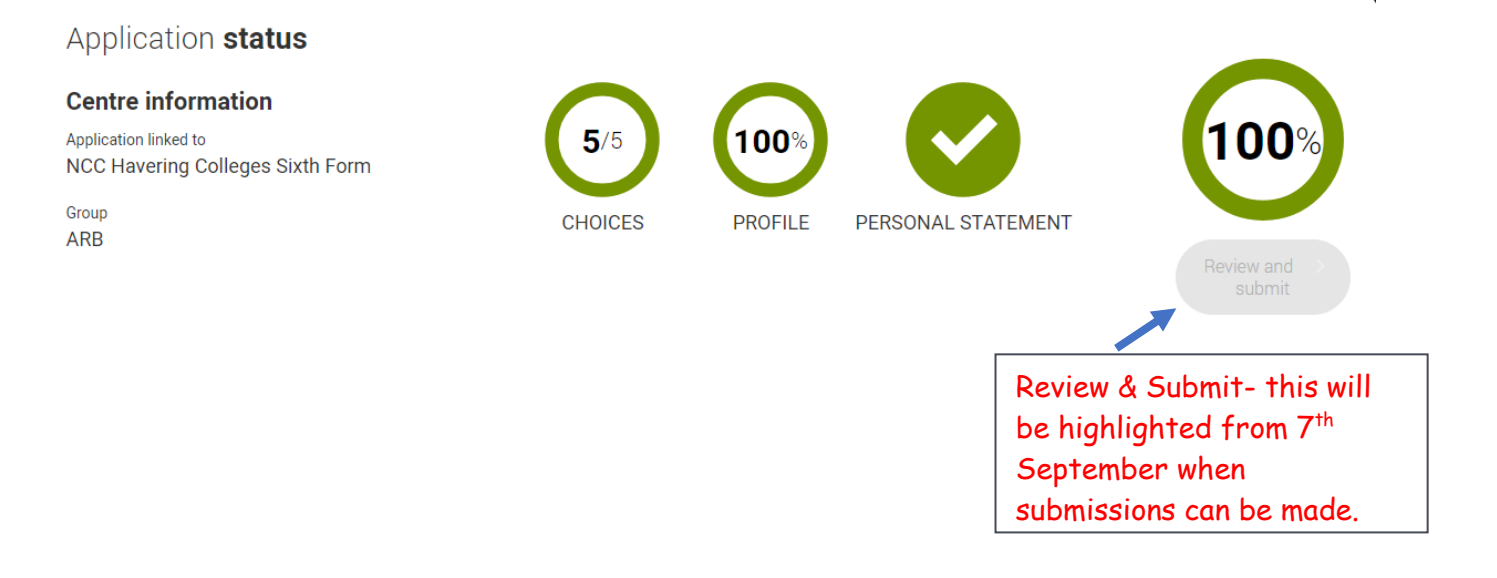

Once you have submitted your application, it will be released to the college to ensure that your reference and predicted grades are added.

### **References & Predicted Grades**

- A reference is a written recommendation from your teachers outlining your academic abilities and suitability for study at Higher Education.
- Predicted grades are not your target grades.
- Predicted grades are provided by your teachers these grades are not negotiable. Predicted grades are awarded from teachers based on your performance in lessons and assessments. They will be using their professional judgement based on evidence.

### **Final Checks**

- Once you have submitted your application to us, your application will be given a final check.
- If there are errors, your application will be sent back to you to make the amendments.
- You will need to resubmit your application to us you will not be required to pay again!

## **Application Sent!**

- Once your application is correct and error free, your application will have the reference and predicted grades added to your application.
- Correct applications will be sent to UCAS within 10 working days.